## **HOW TO DISPLAY THE DOLOMEET CARD QR CODE**

1. OPEN THE *MIO TRENTINO* APP

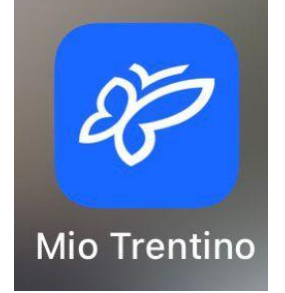

2. ON THE HOME PAGE, SELECT "*USE YOUR GEST CARD*"

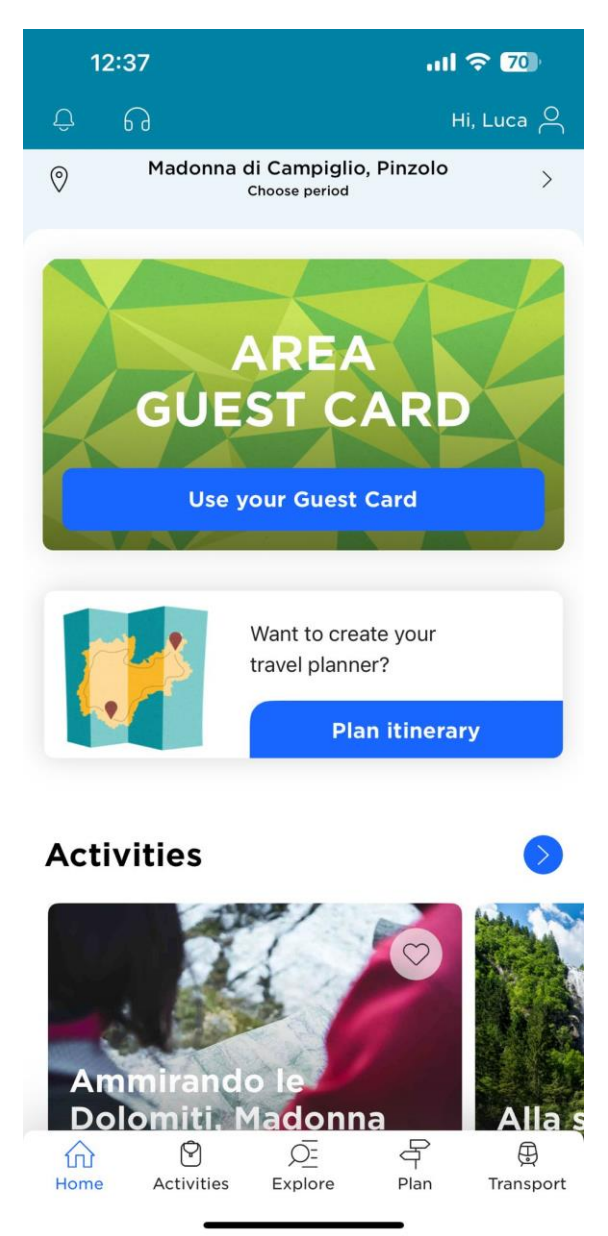

3. ONCE IN THE GUEST CARD SECTION, BY CLICKING ON "*SHOW YOUR GUEST CARD*", YOUR CARD WILL BE DISPLAYED, SHOWING YOUR INFORMATIONS AN THE QR CODE TO USE ON THE SKI LIFT.

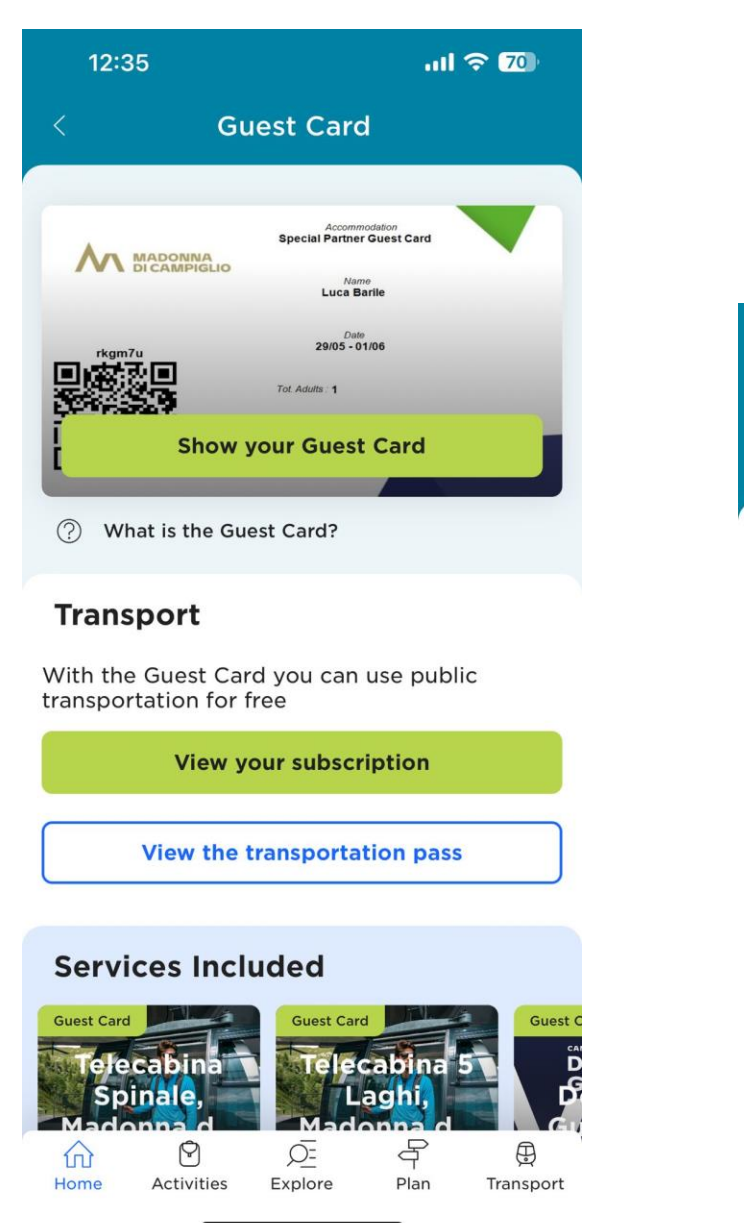

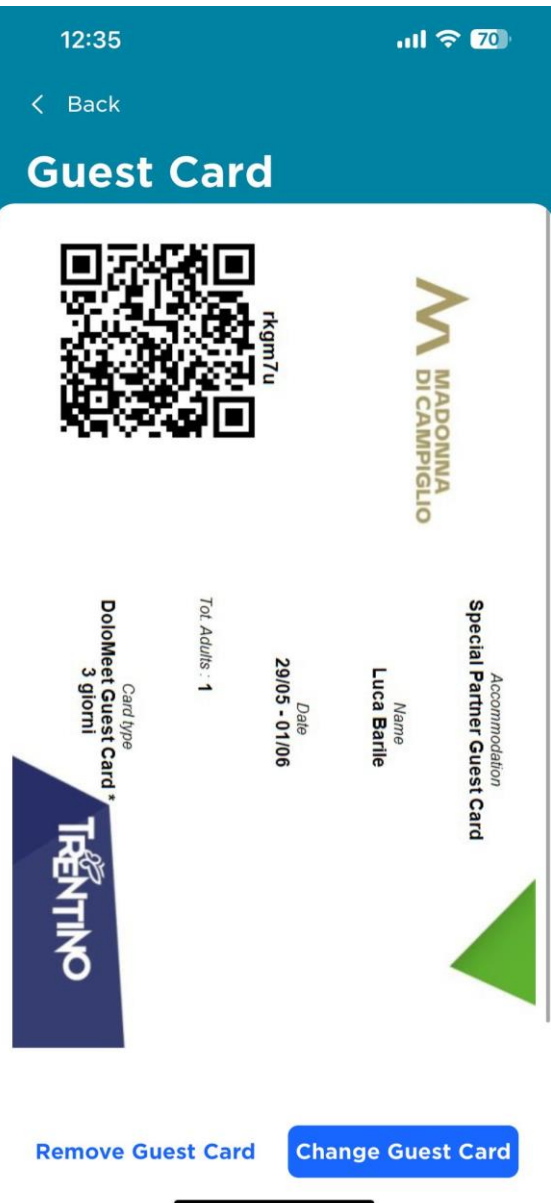